## 投稿した動画のダウンロード・シェアの許可・禁止

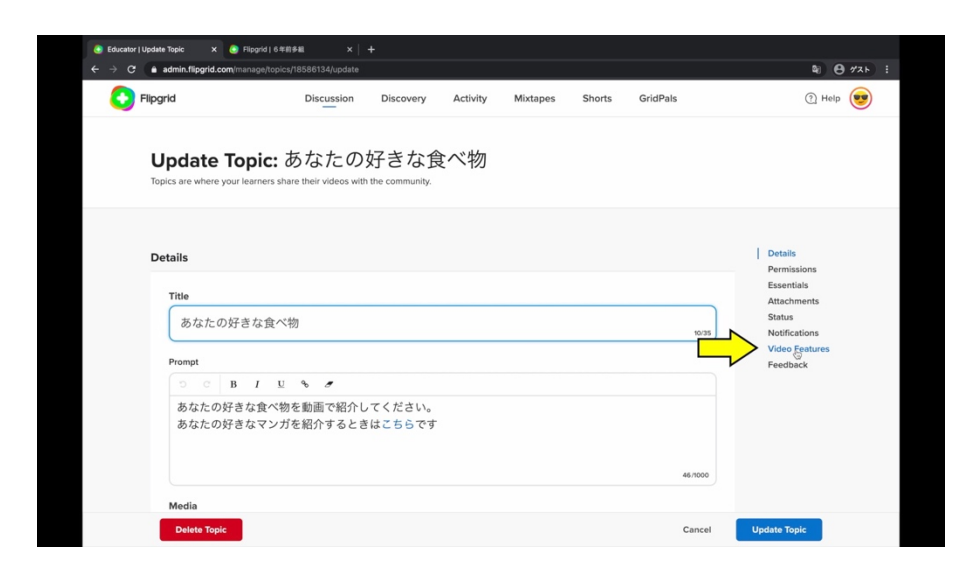

自分の動画をダウンロードする ことを許可したり禁止したりする ことができます。

設定したいトピックをエディット モードで開きます。

Video Features が表示される までスクロールするのですが右 側にあるリンクからとぶこともで きます。

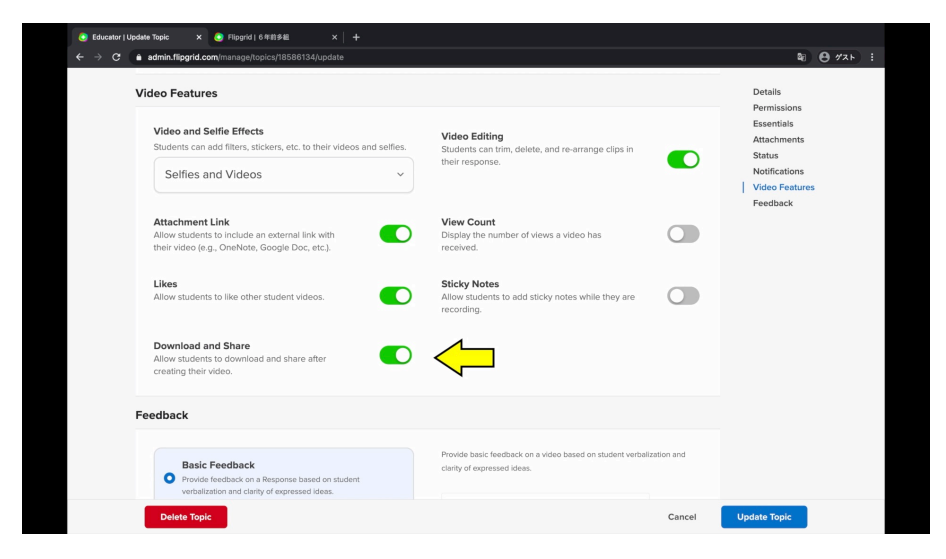

初期設定では Download & Share がオンになっています

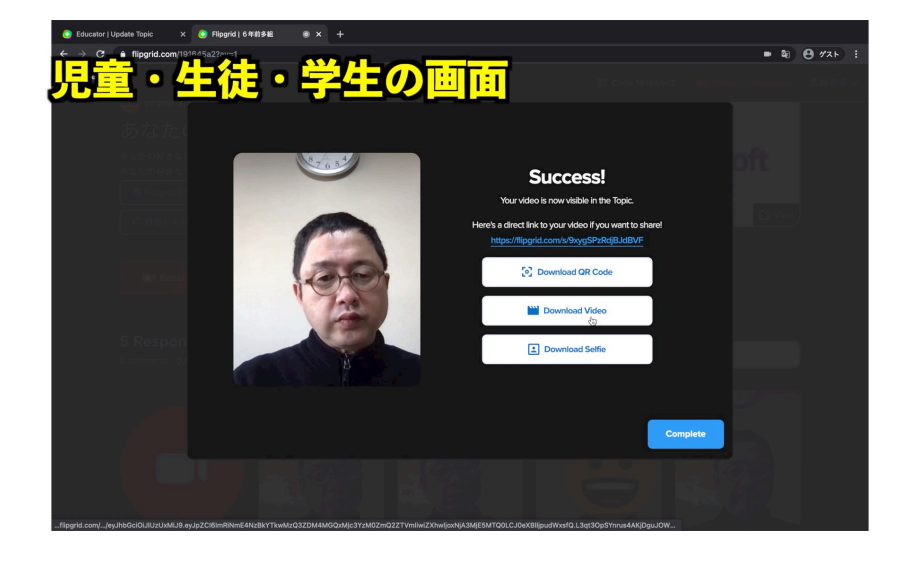

アップロードが終了した後に QR コードやビデオ、セルフィー をダウンロードするボタンと撮影 した動画をシェアするための URL が表示されます。

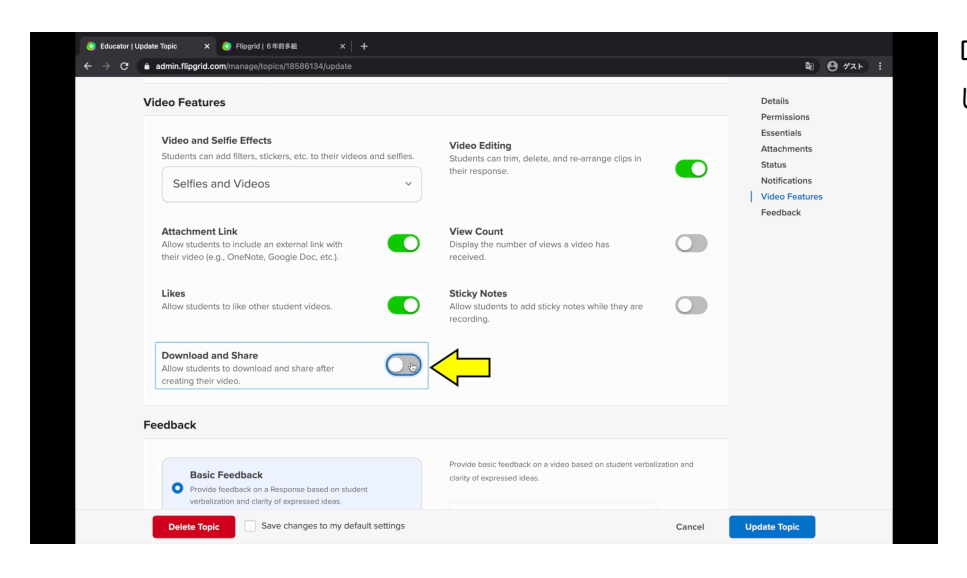

Download & Share をオフに してみます。

アップロードが終了してもダウ ンロードボタンや共有用の URL が表示されません。

 $\bullet$  2  $\Theta$   $\sigma$ x  $\bullet$  3

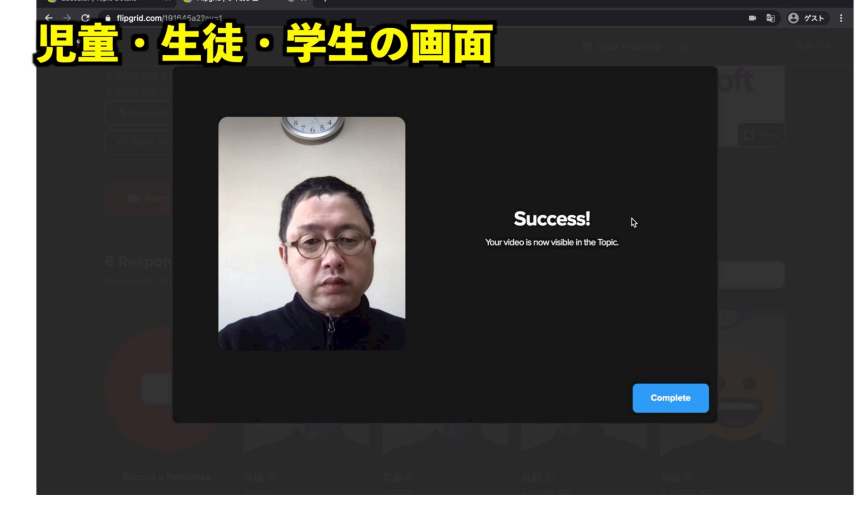

動画はこちら https://youtu.be/O4juL0Uvw9A

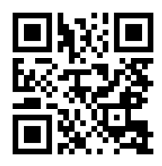